<span id="page-0-0"></span>Mathematik am Computer LATEX, Teil III

Marcus Grote und Helmut Harbrecht

Universität Basel

9. Okt. – 12. Okt. 2023

# Übersicht

- [Grafiken und Gleitobjekte](#page-2-0)
- 2 [Gliederung des Dokuments](#page-4-0)

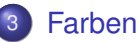

**[Formatierung](#page-7-0)** 

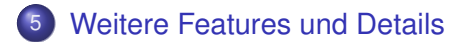

## <span id="page-2-0"></span>Gleitobjekte (Floats)

**Problem:** grosse Objekte, wie Grafiken und Tabellen, haben oft keinen Platz an der vorgesehenen Stelle.

Lösung: mach diese Objekte beweglich und lass LATEX einen geeigneten Platz finden.

Dies geschieht mit der figure-Umgebung.

Optionale Parameter für Platzierung: h, t, b, p für Platzierung "here", "top", "bottom" und "page", d.h. auf eigener Seite.

Figuren haben eine Beschreibung, die mit dem caption-Befehl erzeugt wird. Der label-Befehl muss nach dem caption-Befehl innerhalb der figure-Umgebung stehen und nicht notwendigerweise innerhalb der Klammern des caption-Befehls.

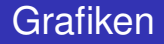

#### LATEX kann u.a. pdf-Dateien als Grafik einbinden:

\includegraphics[width=4cm]{grafik.pdf}

**• Skalierung durch optionale Parameter** width, heigth, scale unter anderem

## <span id="page-4-0"></span>Nummerierte Gliederungen

Gliederungen werden von LAT<sub>E</sub>X automatisch nummeriert und im Inhaltsverzeichnis eingefügt.

Die verfügbaren Gliederungen hängen vom Dokumenttyp ab.

Sie haben stets ein Argument, den Titel der Gliederung.

Zur Verfügung stehen:

\part \chapter \section \subsection \subsubsection \paragraph \subparagraph

z.B. \section{Einführung}

## Auflistungen und Aufzählungen

(Unnummierierte) Auflistungen werden durch die itemize-Umgebung erzeugt.

(Nummierierte) Aufzählungen werden durch die enumerate-Umgebung erzeugt.

Einzelne Einträge werden durch den \item-Befehl erzeugt.

### <span id="page-6-0"></span>Farben verwenden

- **O** \textcolor{Farbe}{Text} setzt Text in der angebenen Farbe. Beispiel:  $\text{ \textcolor{red}{red} {rot}} \rightarrow rot.$
- $\bullet \ \ \overline{\text{Colorbox} \, \}$  Farbe  $\ \overline{\text{C}}$  Text  $\}$  hinterlegt Text mit einer Box in der angegeben Farbe. Beispiel: \colorbox{black}{\textcolor{white}{weiss}}  $\rightarrow$  weiss.
- \pagecolor{Farbe} setzt die Hintergrundfarbe der Seite.

## <span id="page-7-0"></span>**Minipages**

Minipages sind mehrzeilige Boxen, die wie eine kleine Seite behandelt werden und als Einheit gesetzt werden. Sie werden als Umgebung implementiert und haben die Breite als zusätzliches Argument:

\begin{minipage}{Breite}. . . \end{minipage}

Die Breite kann z.B. mit 0.5\textwidth an die halbe Textbreite angepasst werden.

Ein %-Zeichen nach \end{minipage} unterdrückt den automatischen Zeilenumbruch nach einer minipage-Umgebung.

## <span id="page-8-0"></span>Referenzen und Bibliographie

Referenzierung von Abschnitten, math. Umgebungen, Formeln, Grafiken geschieht mit  $\label{eq:Graf}$  und  $\ref.$ Für die Bibliographie verwendet man die thebibliography-Umgebung:

- \begin{thebibliography}{MusterMarke} beginnt die Bibliographie und MusterMarke bestimmt die Einrücktiefe.
- \bibitem[Marke]{Bezug} Eintrag erzeugt einen Eintrag in der Bibliographie. Bezug ist der Name mit dem dieses Werk referenziert werden kann. Marke ist die (optionale) Zeichenfolge für die Markierung
- $\bullet$  \cite{Bezug} zitiert durch Bezug festgelegtes Werk unter Angabe der Marke.

### **Verzeichnisse**

#### Verzeichnisse können automatisch erstellt werden:

- **O** \tableofcontents
- **O** \listoffigures für alle Gleitobjekte in einer figure-Umgebung
- $\bullet$  \listoftables für alle Gleitobjekte in einer table-Umgebung

# **LATEX-Beamer Package**

#### Zum Erstellen von Vorträgen:

- $\bullet$  \documentclass{beamer}
- frame-Umgebung erzeugt eine Folie  $\bullet$
- \frametitle{Überschrift} erzeugt die Überschrift
- \framesubtitle{Überschrift} erzeugt zusätzliche, kleinere Überschrift

Sehr viele Stiloptionen, siehe offizielle Beamer-Dokumentation: [www.ctan.org/tex-archive/macros/latex/contrib/](www.ctan.org/tex-archive/macros/latex/contrib/beamer/doc/beameruserguide.pdf) [beamer/doc/beameruserguide.pdf](www.ctan.org/tex-archive/macros/latex/contrib/beamer/doc/beameruserguide.pdf)

## **LATEX-Beamer Package**

- $\bullet$  Mit \usetheme{Name} in der Präambel kann das Layout (Thema) der Folien bestimmt werden. Möglichkeiten sind z.B. Madrid, Boadilla, CambridgeUS,...
- Zusätzlich kann das Farbschema festgelegt werden mit \usecolortheme{Name}, Z.B. beaver, dove, dolphin,...
- In der Präambel können zusätzlich folgende Angaben gemacht werden

```
\title{Meine Präsentation}
\subtitle{Mit Beamer}
\author{Max Muster}
\institute{Universität Basel}
\date{\today}
welche dann vom Thema aufgegriffen werden.
```
# LATEX-Beamer Package

- Die Titelfolie kann in der frame-Umgebung mit \titlepage erzeugt werden.
- Die Folien können in Sections gegliedert werden, welche dann im Inhaltsverzeichnis, das wieder mit \tableofcontents erzeugt wird, aufgelistet werden.
- Formatierungen wie Minipages, Farben, Gleichungen, Grafiken funktionieren wie in einem normalen LAT<sub>EX</sub> Textdokument.

# Umlaute in  $\text{L}T\text{F}X$

- $\bullet$  Indirekte Eingabe von Umlauten erfolgt über \"a und ergibt ä. Falls dies nicht funktioniert, kann  $\{\nabla a\}$  getestet werden, was wiederum ä ergibt.
- Um Umlaute direkt tippen zu können, kann das Paket inputenc verwendet werden. Je nach Zeichencodierung des Editors wird eine andere Option benötigt.
	- **Windows:** \usepackage[ansinew] {inputenc}
	- **O** Linux: \usepackage[latin1]{inputenc}
	- Mac: \usepackage[applemac]{inputenc}

Auch getestet werden kann \usepackage[utf8] {inputenc}.

Ein Vorteil der indirekten Eingabe ist, dass es problemlos möglich ist, .tex Files auf verschiedenen Betriebssystemen und mit verschiedenen Editoren zu bearbeiten.

## Bemerkungen zu TikZ

- Mit tikz können graphische Elemente in LAT<sub>E</sub>Xerstellt werden, entweder im laufenden Text oder als separate Abbildungen
- $\bullet$  In der Präambel: \usepackage{tikz}

LATEX-Code:

```
\begin{tikzpicture}
\begin{scope}[blend group = soft light]
\fill[red!30] (90:1) circle (1.2);
\fill[green!30] (210:1) circle (1.2);
\fill[blue!30] (330:1) circle (1.2);
\end{scope}
\node at (90:1.4) {Typography};
\node at (210:1.4) {Design};
\node at (330:1.4) {Coding};
\node [font=\Large] {\LaTeX};
\end{tikzpicture}
```
Ausgabe:

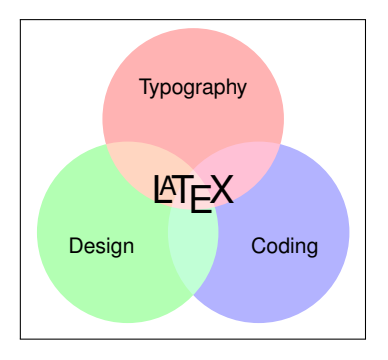

Tikz-Code von <https://texample.net/tikz/examples/venn/> angepasst.

M. Grote und H. Harbrecht (Universität Basel) [Mathematik am Computer](#page-0-0) 9. Okt. – 12. Okt. 2023 15 / 16

## Bemerkungen zu pgfplots

- **pgfplots ist eine Erweiterung von TikZ für das Zeichnen von** Grafiken in LaTeX.
- **In der Präambel:** \usepackage{pgfplots}

LATEX-Code:

```
\begin{tikzpicture}
\pgfplotsset{width=4cm}
\begin{axis}[
 title={Plot f\"ur \( f(x) = x^2 \)},
 xlabel={\{\{(x\})\}}vlabel={\{\{(f(x)\}\}\},
 xmin=-3, xmax=3,
 ymin=0, ymax=9,
 grid=both ]
\addplot[blue, thick] {x^2};
\end{axis}
\end{tikzpicture}
```
Ausgabe:

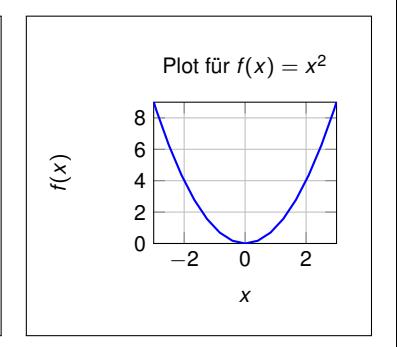